# **Google ja tiedonhaku**

**Mikä Google?** Googlen hakukone on yksi internetin käytetyimmistä ja ehkä myös monikäyttöisimmistä palveluista. Sen avulla voi hakea tietoa mistä tahansa haluamastaan aiheesta.

- Hakua voi tehdä teksteistä tai sen voi rajata koskemaan vain kuvia tai videoita.
- Lisäksi Googlella on kattava karttapalvelu, jonka avulla voi tarkastella eri alueiden karttoja tai vaikkapa suunnitella reittejä.

Hakujen tekeminen voi aluksi tuntua hieman vaikealta ja epäselvältä. Googlen ideana on kerätä yhteen kaikki mahdollinen internetiin laitettu tieto ja annettujen hakusanojen perusteella suodattaa siitä hakijalle aiheelliseksi katsomansa asiat. Nykypäivänä kuka tahansa voi laittaa internettiin tietoa ja kuvia. Hakutuloksia katsellessa kannattaakin siis tarkastella sitä, vaikuttaako tietolähde luotettavalta vai onko kyseessä esimerkiksi jonkin yrityksen mainos, keskustelupalsta tai yksittäisen ihmisen mielipide.

## **Google-haun tekeminen**

**1) Mene Googleen:** Kirjoita selaimeesi osoite [www.google.fi](http://www.google.fi/)

**2) Hakusanan muodostaminen:** Hakutuloksia on usein paljon ja oikean vaihtoehdon löytäminen pitkästä listasta voi tuntua aluksi hankalalta. Oma hakusana kannattaa pitää mahdollisimman yksinkertaisena. Kokonaisen lauseen sijaan oma haku kannattaa koittaa tiivistää muutamaan tärkeimpään sanaan. Tällöin hakutulokset ovat usein osuvampia.

**3) Haun kirjoittaminen:** Kirjoita haluamasi hakusana Google-tekstin alapuolella olevaan laatikkoon ja paina Enter-näppäintä näppäimistöltäsi tai kohtaa "Google-haku". Mikäli tietokoneessasi on mikrofoni, voit myös käyttää puhehakua painamalla hakulaatikon oikeassa reunassa olevaa mikrofonin kuvaa:

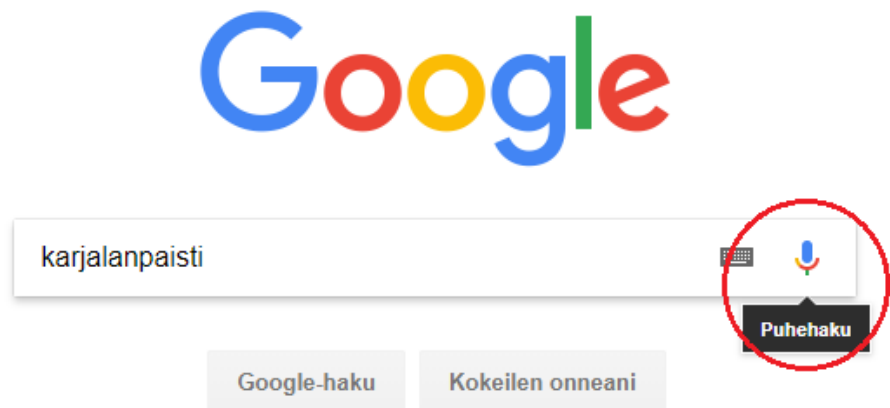

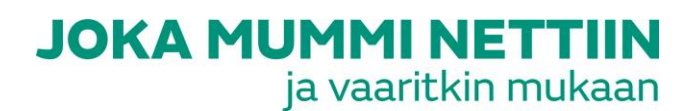

**4) Hakutulokset:** Google listaa hakusanalla löytyneet tulokset järjestykseen. Ensimmäiseksi listalle nousee se tulos, joka parhaiten vastaa hakusanaasi. Mikäli haluat etsiä vain kuvia tai videoita, voit valita kohdan "Kaikki" sijaan joko "Kuvahaku" tai "Videot" (kohdat on merkitty kuvaan punaisilla ympyröillä).

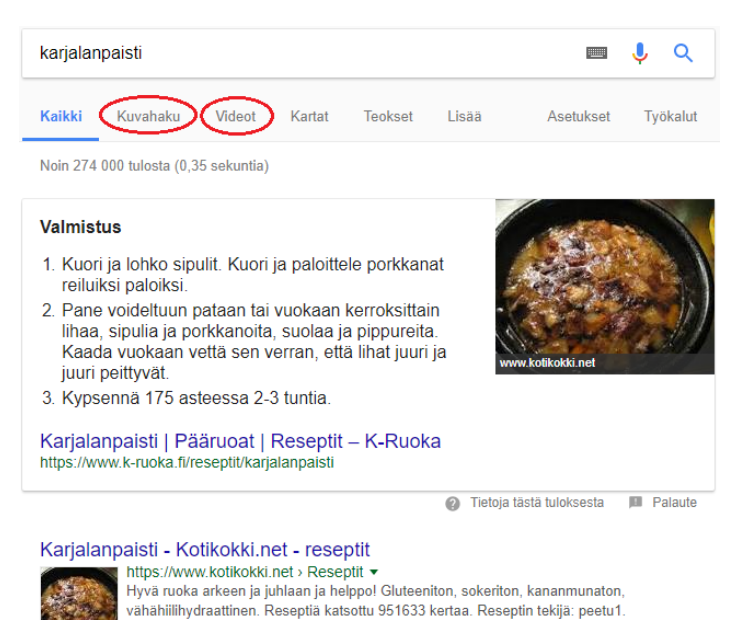

#### **5) Hakutulosten tarkastelu:**

Hakutuloksiin listautuu käytännössä linkkejä muualla internetissä oleville sivustoille. Hakutuloksissa kerrotaan löydetyn sivun otsikko (alla olevassa esimerkissä "Karjalanpaisti – Valio.fi"), sen oma nettiosoite [\(www.valio.fi\)](http://www.valio.fi/) sekä usein muutama lause, jotka kuvailevat sitä sisältöä, mitä linkin takaa löytyy. Jos kyseessä on yrityksen ostama mainos, se näkyy nettisivun edessä seuraavanlaisena mainintana:

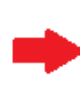

Karjalanpaisti - Valio.fi Mainos] WWW.Valio.fi/ ▼ Kaikki joulun reseptit ja paljon muuta Parhaat reseptit · Yhteisiin hetkiin · Ideoita juhlatarjoiluun · Onnistu kotikokkauksessa

Kun hakutuloksista valikoi itselleen sopivinta vaihtoehtoa, kannattaa huomiota kiinnittää tiedon luotettavuuteen. Sitä voi arvioida muun muassa sen perusteella, onko nettisivu tai sen ylläpitäjä itselle entuudestaan tuttu. Myös muiden käyttäjien antamat arviot esimerkiksi reseptien yhteydessä kertovat usein siitä, kuinka hyödylliseksi ja käyttökelpoiseksi muut ovat hakutuloksen kokeneet.

### Karjalanpaisti | Pääruoat | Reseptit – K-Ruoka

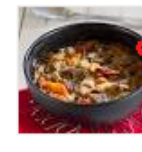

https://www.k.ruoka.fi/resentit/karjalanpaisti ★★★★ Arvio: 4 - 76 arvostelua > t - Kaloreita: 118 Karjalanpaisti on todella neippo valmistaa. Sen kypsennyksessä ei kuitenkaan kannata kiirehtiä, koska lihapalat mureutuvat pitkään haudutettaessa. Perinteinen karjalanpaisti · Liha-juurespata · Pirkka suomalainen ...

## Karjalanpaisti - Näin Mummo sen tekisi - HK.fi

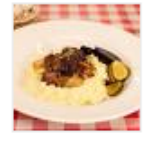

https://www.hk.fi> hihakoulu > Lihakoulun bloqi > ★★★★★<del>Arvio</del>: 3 - 185 arvostelua - 6 t 10.4.2014 - Karjalanpaisti on todellista perinneherkkua! ... Aikaa karjalanpaistin valmistamiseen tosin kannattaa varata reilusti, sillä täydellinen paisti muhii uunissa useamman tunnin. Raaka-aineiden määrä on suorastaan ... Valmistusohje. Ota lihat huoneenlämpöön n. tunti ennen valmistuksen aloittamista. Laita uuni ...

Kun olet löytänyt omiin tarkoituksiisi parhaiten sopivan hakutuloksen, voit siirtyä sille klikkaamalla hakutuloksen sinisenä olevaa otsikkoa. Otsikko toimii linkkinä valitsemallesi sivustolle.

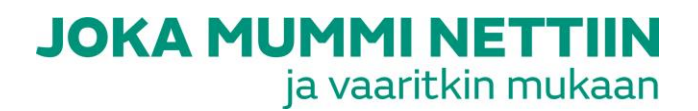